## **Table of Contents**

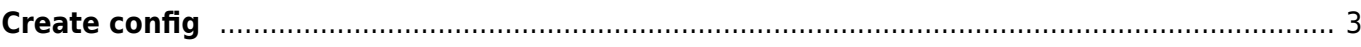

14 node lab

# <span id="page-2-0"></span>**Create config**

The view config tool lets you generate and review the configuration for nodes modelled and templated in YCE.

In case you would like to see the configuration for one node you can enter the Nodename in the "Clientcode" field and confirm your request by clicking on the "Next" button.

If you would like to see the configuration for multiple nodes select the clientcode of these nodes and confirm your request by clicking on the "Next" button, a overview of the nodes in the selected client code will be shown and allow you to select one or more nodes to request their configuration by clicking the "View config" button.

#### **Create node configuration**

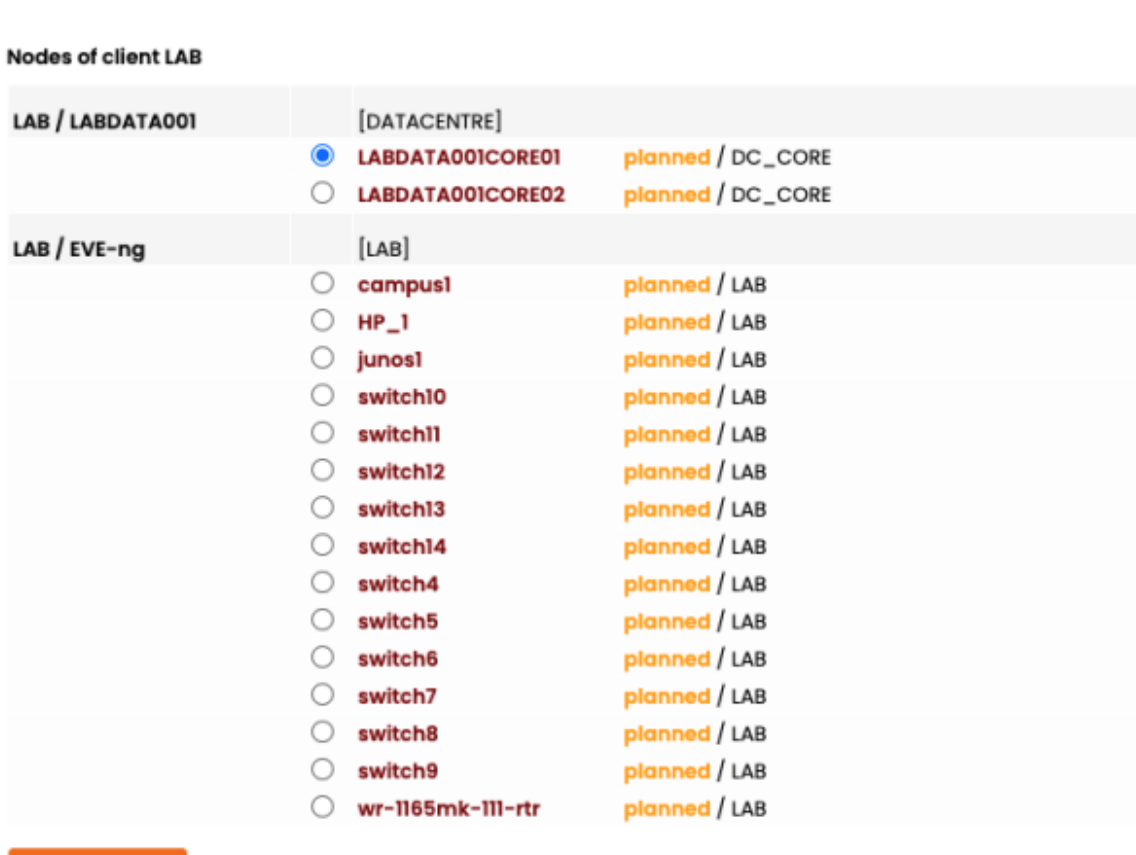

Create config

 $\Box$  Use 'planned' template revisions

Example of a node configuration result:

### **Create node configuration**

**Back** Refresh Download LABDATA00ICORE01 configuration dos \

#### **Error 1: {XXXXX** Relation error in PortChannels: missing relation}

```
! 'Cisco_IOS' Template 'dcCore' Rev=2019-01-14 15:40 Seq=2
! This configuration is automatically generated at 2022-04-29 14:29:53
Ť
! dcCore
! dc_global
! Some example data
username user secret 5 **censored**
enable secret 5 **censored**
Ţ
access-list 33 permit 192.168.1.0 0.0.0.255
access-list 33 permit 192.168.2.0 0.0.0.255
access-list 33 deny any
÷
snmp-server community **censored**RO 33
snmp-server community **censored**RW 33
snmp-server ifindex persist
snmp-server host 127.0.0.1 public
snmp-server host 127.0.0.2 public
line con 0
line vty 015
 access-class 33 in
 exec-timeout 3600 0
 logging synchronous
J
! yceInterfaces_vlans
! dcinterlinkL3
interface Te00/00
 bandwidth 10000
 logging event subif-link-status
 logging event subif-link-status ignore-bulk
 no switchport
 channel-group mode active
 no shutdown
l.
! dcInterlinkL3
interface Te00/01
 bandwidth 10000
 logging event subif-link-status
```
The Use 'planned' template revisions option allows you to view the generated node configuration using template revisions with the status 'planned' instead of the default status which is 'production' View config

piannieu / rii ewali planned / Firewall planned / Firewall

Use 'planned' template revisions

From: <https://labs-wiki.netyce.com/> - **Technical documentation**

Permanent link: **<https://labs-wiki.netyce.com/doku.php/menu:operate:tools:viewconfig>**

Last update: **2022/04/29 12:37**

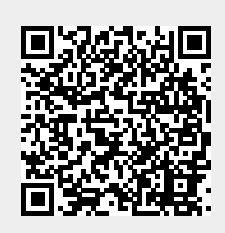